# HDMI Audio (Nvidia) funktioniert generelle Optimierungen Erledig

Beitrag von Maddeen vom 8. Oktober 2017, 15:02

Hallo zusammen,

da es mein erster Beitrag ist mal kurz was zu mir und meinem Setup. I einem englischsprachigen Forum unterwegs.

Mittlerweile muss ich aber feststellen, dass meine englisch Kenntnisse f ggf. notwendige Optimierungen nicht ausreichen.

Bin seit ca. 1 Jahr glücklicher Hackintosh Besitzer - mein Setup sieht wie f (habs auch in den Profilinformationen hinterlegt)

Meine Kenntnisse sind noch sehr beschränkt.

Grundwissen ist vorhanden, aber wenn es um sowas geht wie "eigene DSI ähnliches, bin ich hilflos verloren.

- ASUS ROG Maximus VIII Hero Intel Z170
- i5 6600K@3.50GHz (Skylake-S)
- EVGA GeForce GTX 1060 SC Gaming 6GB
- 500GB Samsung 850 Evo
- 250GB Samsung 850 Evo
- 2000GB Seagate BarraCuda
- 500GB WD
- 16GB Crucial Ballistix Sport LT
- Corsair RMx Series RM650x
- Noctua NH-D15S
- Fractal Define R5 PCGH-Edition
- LG 34CB88-B
- \* und das alles auf macOS High Sierra 10.13 / Bootloader Clover in aktuel

Folgende Features funktionieren bei mir aktuell tadellos.

Ausnahme bildet lediglich der HDMI Audio Output (via Nvidia) und der Gr Aufwachen aus dem Ruhemodus

- WLAN ok
- LAN ok
- Bluetooth ok
- Handover/Continuity ok
- Grafik ok (mit aktuellem Nvidia WebDriver)
- Hack mit Apple Watch 3 entsperren ok
- AirPlay (auf AppleTV4 / AppleTV3 und AV-Receiver) ok
- $\degree$  Sound via <code>HDMI</code> der <code>Nvidia-Kart</code> eas <code>Ns $\alpha$ kauch</code> das <code>Hauptthema</code> meines <code>Post</code>
- Sound via green Output ok hab ich mittlerweile aber wieder sowieso keine analogen Ausgänge mehr brauche!
- Sound via USB ok (Soundblaster EVO ZXR)
- iMessage ok
- Nvidia Grafik Fehler nach dem Wakeup aus dem Ruhemodus
	- $^\circ$  Angeblich ein bekannter Fehler wenn man eine Nvidia Pascal GraK weiß hier aber einer mehr
	- $^{\circ}$  Kann man sich hier live an $\frac{h}{L}$ utoksen https://youtu.be/GH-DNuanRrU
	- Bisherige Lösung (sofern machbar, einfach Auflösung ändern)
- USB3.0 Front-Ports ok
- TRIM ok

So, ich denke das sollte erst mal reichen.

Kommen wir jetzt zu meinen Herausforderungen. Ich habe im Anhang folge bessere Analyse (iOreg-Auszug, Clover-Origin-Ordner, Clover-Patched-Ord den Screenshot von den Erweiterungen)

1) Ich bekomme es einfachdaiscsht Audio via HDMI oder DisplayPort-Kabel (übe Nvidia GraKa) an meinem LG Monitor ausgegeben wird.

Es geht zwar zum Zocken usw. auch ohne, aber es nervt mittlerweile, we was vorspielen möchte und dafür immer via AirPlay und ATV usw. hantieren. Ich habe hier bei euch einen Beitrag gefunden, der mir Hoffnung macht. N meine HW, daher brauche ich eure Unterstützung.

Use@al604@ar hier sehr hilfsbereit und konnte das Problem wohl lösen. [Problem mit Audio b](https://www.hackintosh-forum.de/index.php/Thread/33068-Problem-mit-Audio-bei-HDMI/)ei HDMI

2) Dieser Beitrag hat mich auch darauf aufmerksam gemacht, dass es wo alle Individuellen Kexts in die Library zu legen.

Lt. Us@ral6042st der richtige Ort dafür die EFI von Clover.

Das Problem was ich natürlich jetzt habe ist, dass ich keinen blassen S welche der ganzen Kexts besser in die Clover-EFI gelegt werden sollen, Analyse fahren kann.

Aktuell habe ich GAR KEINE Kext in der clover-Efi. Ich habe dort lediglich

Anhang Zu dem hier der Screen bzgl. "unbekannt" und "nicht signiert"

3) In diesem Kontext Besonders interessiert mich dabei auch das Them DSDT ... hier liegt wohl viel Potenzial für Optimierungen .. aber leide Ahnung.

4) Wie man oben sieht, habe ich nach dem Wakeup aus dem Ruhestan Grafik. Nicht tragisch, nur neavlesneliner jmd. eine schlaue Idee hat, Immer he

So... das wars auch schon Wäre klasse wenn einer helfen könnte... vielen lieben Dank schon mal.

Beitrag von al6042 vom 8. Oktober 2017, 15:28

Hallo und herzlich Willkommen im Forum...

Dein ZIP-File schaue ich mir gleich mal an.

Zu den Kexten, welche du in die EFI unter /EFI/CLOVER/kexts/Other legen so

- FakeSMC und die Sensoren
- CodecCommander
- IntelMausiEthernet
- USBInjectAll

plus zusätzlich:

- Lilu
- AppleALC.kext
- NvidiaGraphicsFixup.kext

Der AppleHDA sollte unbedingt wieder durch das unveränderte Original erset Die Kexte HDMIAudio und realtekALC, plus jene, die dann in der EFI liegen,

Wegen der Nvidia Karte empfehle ich auch die Installation des NVWeb /Library/Extensions.

Nach dem alle Kexte an den "richtigen" Platz gelegt wurden musst du dring [Kext Ut](https://www.hackintosh-forum.de/index.php/Thread/24099-Kext-Utility-immer-aktuell/?postID=239890#post239890)ilatus führen, damit die Kext-Rechte und der Kext-Cache sauber korrigi

Deine DSDT schaue ich mir gleich mal an...

Beitrag von Maddeen vom 8. Oktober 2017, 15:32

Danke. Schön mal wieder in Muttersprache zu kommunizieren

Vielen Dank schon mal für die vielen Anweisungen und deine Unterstüt gleich mal alle Step-by-Step durch.

Bzgl. AppleHDA (unverändertes original) .. nehm ich einfach die, die du in hochgeladen hattest oder? Also von hier: [Problem mit Audio b](https://www.hackintosh-forum.de/index.php/Thread/33068-Problem-mit-Audio-bei-HDMI/)ei HDMI

Beitrag von MacGrummel vom 8. Oktober 2017, 15:35

Eine Kleinigkeit noch: Lass den Sensor-Kext für die Grafik weg, der führt z. noch zu Kernelpanic, der unterstützt die Pascal-Karten noch nicht alle..

Beitrag von Maddeen vom 8. Oktober 2017, 15:45

Hi,

Du meinst die FakeSMC\_GPUsenors oder? Die hab ich schon gelöscht, weil ich genau das gleiche Problem wie du hatte.

Beitrag von al6042 vom 8. Oktober 2017, 16:13

Nope, die AppleHDA sollte immer von der ursprünglichen OSX-Version habe ich dir die Version von 10.13 (plus supplemental Update) unten beigefü Diese bitte mit dem Kext Utility nach /System/Library/Extensions installieren. Ebenso findest du eine gepatchte DSDT.aml und die dazu passende config.plist.

Solltest du die vorher beschriebenen Tätigkeiten ausgeführt haben und de erfolgreich gestartet, geht es mit den beiden hier weiter. Ich empfehle immer Dateien umzubenennen anstatt sie zu löschen. Bei dir wäre das dann /EFI/CLOVER/config.plist -> /EFI/CLOVER/config-org.plist /EFI/CLOVER/ACPI/patched/SSDT-HDMI-HD530-AIRPLAY.aml -> /EFI/CLOVER/ACPI/patched/SSDT- HDMI-HD530-AIRPLAY.aml.bak /EFI/CLOVER/ACPI/patched/SSDT-HDMI-NVIDIA-PEG0.aml -> /EFI/CLOVE HDMI-NVIDIA-PEG0.aml.bak.

Erst dann solltest du die neuen Dateien an die entsprechenden Orte legen.

Ich habe auch gesehen, dass du das SMBIOS eines iMac14,2 fährst. Damit wird der vorhin erwähnte NVWebDriverLibValFix.kext nicht benötigt. Beitrag von Maddeen vom 8. Oktober 2017, 17:23

So, dann mal step für step

1) Kexts (inkl. LiLu, AppleALC und NvidiaGraphicsFixup.kext EFI/Clover/kexts/others veCsHcHGKen -

2) AppleHDA durch die origin@HeECKSetzt.

3) Die Kexte HDMIAudio und realtekALC (aus S/L/EC) HIECOnKplett gelöscht.

4) NVWebDriverLibValFix ignoriert, weil icCh HiEMCaK: 14,2 habe.

5) Jetzt gehts weiter gleich mit DSDT usw... muss aber erst mal mit puzzeln

P.S. Hier noch der Screen aus den Erweiterungen - sWorbaut bochs smeirchauzsuch wundere, warum Promise und Logitech beide weder verifizierte Entwickler s Kexts erstellen?

Beitrag von al6042 vom 8. Oktober 2017, 17:26

Coole Sache... Dann bin ich doch mal gespannt... Beitrag von Maddeen vom 8. Oktober 2017, 18:55

Nur mal für mich, damit ich daraus auch was lerne

Die Informationen, die in den folgenden SSDT enthalten sind EFI/CLOVER/ACPI/patched/SSDT-HDMI-HD530-AIRPLAY.aml /EFI/CLOVER/ACPI/patched/SSDT-HDMI-NVIDIA-PEG0.aml

hast du jetzt zusammen in die DSDT geschrieben, korrekt?

Damit die neue DSDT auch korrekt gelesen wird, hast du den Verv config.plist geschrieben, korrekt? Daher auch die neue config.plist.

Aber was ist mit dem Inhalt der SSDT.aml? Die bleibt ja bestehen, korrekt?

Beitrag von al6042 vom 8. Oktober 2017, 19:00

Stimmt, der annähernden Inhalt der beiden Langnamen-SSDTs wurde in die DSDT.aml

Und ja, die SSDT bleibt bestehen, da sie Details zu deiner CPU beinhaltet. Meines Erachtens machen diese Angaben keinen Sinn in der DSDT, da d allen Boards des gleichen Modells einsetzbar wäre... Ausser auf den Board CPU, die du gerade benutzt...

Beitrag von Maddeen vom 8. Oktober 2017, 19:57

Alles klar. Dann hab ich ja richtig gedacht. Kind geht jetzt gleich ins Bett, dann werde ich den letzten Schritt durchführ

Sollte dann die Audioausgabe via HDMI meiner Graka direkt gehen ode Austausch direkt einen iOreg-Auszug (und was du ggf noch brauchst) ziehen

Ahja, und Audio via HDMI oder Display Port? Oder ist das egal? Ich kan sowohl Graka als auch LCD beide Ports haben

Beitrag von al6042 vom 8. Oktober 2017, 20:08

Die Ausgabe sollte über HDMI/DisplayPort direkt funktionieren. Einen IOREG brauche ich nicht, aber ein Screenshot vom Systemberich wäre nett. Sieht dann ungefähr so aus:

Beitrag von Maddeen vom 8. Oktober 2017, 20:13

Nur damit mir jetzt kein dummer Fehler unterläuft. Die DSDT kommt auch in das patched-Folder von clover, korrekt? Beitrag von al6042 vom 8. Oktober 2017, 20:15

Das ist korrekt... in anderen Verzeichnissen würde die Datei von Clover nich

Beitrag von Maddeen vom 8. Oktober 2017, 20:23

mhhh - reboot hat funktioniert, aber ich sehe leider den LG immer noch nicht

Der Output der Abfrage "bdmesg|grep -y aml" gibt folgendes wieder. Ist das normal, dass er bei der DSDT dann nicht auch "successful" schreibt?

Ein neuen iOreg kann ich dir aktuell nicht anbieten, da das tool nicht mehr s

Code

1.iMac:~ maddeen\$ bdmesg|grep -y aml 2. 3. 4.3:866 0:001 DSDT found in Clover volume OEM folder: EFI\CLOVER\ACPI\patched\DSDT.aml 5. 6.  $7.3:871$  0:000 === [ ==================================== 8. 9. 10.3:871 0:000 Inserting SSDT.aml from EFI\CLOVER\ACPI\patched ... Success

Hier mal ein Screen:

Beitrag von al6042 vom 8. Oktober 2017, 20:25

Poste mal bitte die Ausgabe von

# Code

1.ioreg -p IODeviceTree -n HDEF@1F,3 -r

Beitrag von Maddeen vom 8. Oktober 2017, 20:26

Spoiler anzeigen

Beitrag von al6042 vom 8. Oktober 2017, 20:33

Schaut gut aus... und jetzt noch das Ergebnis von

Code

1.ioreg -p IODeviceTree -n GFX0 -r

Beitrag von Maddeen vom 8. Oktober 2017, 20:39

mmhm "schaut gut aus" ist in meinem Fall ab Wärde oorfirod ieerb?er, du würdes einen Fehler finden

Spoiler anzeigen

Beitrag von al6042 vom 8. Oktober 2017, 20:48

Sieht aus wie bei mir...

Kannst du spasseshalber mal einen anderen DisplayPort-Ausgang der Graka Einfach im Betrieb wechseln und gleich checken.

Beitrag von Maddeen vom 8. Oktober 2017, 21:01

So, habe jetzt alle möglichen Konfigs durch (HotPlug - kein Reboot)

EVGA Nvidia LG6DCEDrgebnis

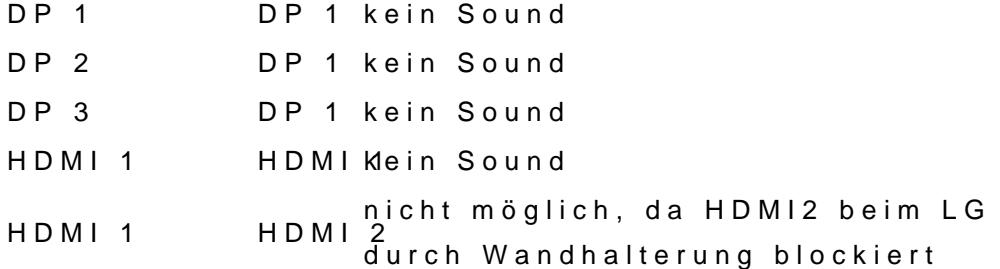

P.S Audio via DP oder HDMI in Win10 klappt übrigens einwandfrei. Also K kann eigentlich auch nicht der Fehler sein

Beitrag von al6042 vom 8. Oktober 2017, 21:08

Dann muss ich da erstmal drüber nachdenken, das sollte nämlich so einfach

Beitrag von Maddeen vom 8. Oktober 2017, 21:10

Keine Eile, ich lebe damit seit ich die Hardware gekauft habe. Du hast n geholfen. Werde gleich mal testen, ob ggf der Nvidia Bug nach dem Ruhezus Freue mich, falls dir noch was einfällt

P.S. Der Nvidia-Pascal-Bug (Grafikprobleme nach Ruhezustand) ist leider Der ist aber im Vergleich zu dem HDMI-Audio-Thema komplett irrelevant und

Beitrag von Maddeen vom 20. Oktober 2017, 19:15

Hi@al6042 -- hattest du schon einen Geistesblitz, warum das bei mir nic neue Idee, um zum Erfolg zu kommen? Mittlerweile gab es ja nen neuen NvidiaWebDriver und ein neues BIOS nicht geholfen. Chance war zwar auch gering, aber man darf die Hoffnung ja

Beitrag von hp246 vom 20. Oktober 2017, 19:25

Also ich hab genau das selbe Problem wie du das ich kein Sound über HDMI

Ich hab zwar eine etwas andere Hardware... aber Prinzip das selbe.

Ich hatte auch auch etwas mit AL6042 getestet. Jedoch ohne Erfolg.

Wie bekommst du mit deiner alle Watch den iMac entsperrt?

Mit Freundlichen Grüßen

Beitrag von Maddeen vom 20. Oktober 2017, 20:01

Also ich brauchte es nur in den Systemeinstellungen aktivieren. Keine b ähnliches

Beitrag von al6042 vom 20. Oktober 2017, 21:23

## [@Madde](https://www.hackintosh-forum.de/index.php/User/36745-Maddeen/)en

Ich hatte ehrlich gesagt die letzten Wochen kaum Zeit mich damit zu beschä denn nachvollziehen.

Ich mache das mit dem HDMI/DisplayPort Inject nun schon eine Weil Systeme speien da auch wunderbar mit.

Beitrag von Maddeen vom 20. Oktober 2017, 22:11

Alles klar. Kein Problem. Scheint auch nicht so trivial zu sein, sonst l andere gemeldet...

Ist halt auch doof, dass mein Monitor keinen anderen Audio Eingang hat a würde ich versuchen, dass anders zu lösen. Geht ja nur um minimal So brauch, geht's eh über Headset oder AVR

Beitrag von Maddeen vom 4. November 2017, 23:02

[@al60](https://www.hackintosh-forum.de/index.php/User/763-al6042/)42- unglaublich -- gelegentlich wird HDMI OUT jetzt erkannt. siehe immer. Ich erkenne kein Muster.Kabel getauscht usw. - kein Unterschied. Wäre auch komisch, da der ja unter Win10 immer erkannt wird. Ich habe auch nichts weiter "rumgespielt" oder ausprobiert. Bringt dich diese Info ggf. zu neuen Ideen? Muss ja irgendwas

gelegentlich nicht/falschgeladen wird.

Ich würde dir gerne eine neue iO-Reg-Ausgabe schicken, aber das Too nicht ... geht zwar auf, aber es passiert sonst nichts weiter.

[https://www.hackintosh-forum.de/forum/thread/34058-hdmi-audio-nvidia-f](https://image.ibb.co/dqHuqw/Bildschirmfoto_2017_11_04_um_22_53_41.png)unktioniert15icht-gener [optimierun](https://www.hackintosh-forum.de/forum/thread/34058-hdmi-audio-nvidia-funktioniert-nicht-generelle-optimierungen/)gen/

Beitrag von al6042 vom 4. November 2017, 23:12

Bei dem IORegistryExplorer passiert auch nicht viel... Wenn er auf ist, einfach über "File"->"Save as" eine .ioreg-Datei erstel hier posten...

Beitrag von Maddeen vom 4. November 2017, 23:52

Ne, ich krieg nicht mal die Menüleiste .. bzw. wenn, dann nur mit dem hüb also no respond

Beitrag von muc\_mac vom 16. November 2017, 10:52

# [@al60](https://www.hackintosh-forum.de/index.php/User/763-al6042/)42

ich versuche auch HDMI Audio auf meinem System mit einer NVidia Pascal I bekommen. Kannst Du vielleicht bitte Deinen Clover-Ordner hier sharen? auch unter OSX 10.13.1?

Besten Dank

Beitrag von al6042 vom 16. November 2017, 19:19

Mein Clover-Ordner wurde Koneby eitsaken Sammelthread (lauffähige Konfigurationen) [Deskt](https://www.hackintosh-forum.de/index.php/Thread/32526-Kaby-Lake-Sammelthread-lauffähige-Konfigurationen-Desktop/)op

veröffentlicht, das wird dir aber nichts bringen, da ich denpeTron über DSDT-Patch eingerichtet habe.

## [@Madde](https://www.hackintosh-forum.de/index.php/User/36745-Maddeen/)en

Was machst du denn am kommenden Samstag? Ich werde sehr wahrscheinlich nach Essen auf den Hackintosh-Stammtisch fa Wenn du deine Möhre mit Maus/Tastatur und Monitor mitbringst, können wir direkt anschauen.

Beitrag von muc\_mac vom 17. November 2017, 13:35

[@al60](https://www.hackintosh-forum.de/index.php/User/763-al6042/)42 vielen Dank, ich schaue mir mal die DSDT an. Sehe Du hast Ton üb ich teste heute mal den DP-HDMI Adapter.

Bei Erfolg lade ich meine Config hoch.

Beitrag von maclinuxG4 vom 17. November 2017, 19:25

alles ist ein config, so "device", hast du a number ? hast du resetHda ? kein

Beitrag von al6042 vom 17. November 2017, 19:34

#### [@maclinux](https://www.hackintosh-forum.de/index.php/User/46341-maclinuxG4/)G4

[für dich gilt in der config.plist fo](https://www.hackintosh-forum.de/attachment/58542-clover-audio1-hdas-jpg/)lgendes:

Beitrag von Maddeen vom 17. November 2017, 21:02

## [@al60](https://www.hackintosh-forum.de/index.php/User/763-al6042/)42

würde gerne kommen, jedoch schon verplant. Bin dienstlich im hohen Norde Kiste Bei mir ist es weiterhin 50:50 -- mal gehts, mal nicht-.heuste mist eun hopucther Tag, es geht aktuell

Was aber schlimmer ist -- offensichtlich geht mein Airplay (zum ATV4 un Benutze es leider nicht regelmäßig, daher keine Ahnung seit wann. Die ATVs haben jedenfalls kein Problem - 2 iPhones und 2 iPads funktionie ATVs. Im Hack kann ich aber nur den Sound auf die ATVs legen ... Monitor wird

Hast du zufällig eine Idee?

Schönes WE

Beitrag von al6042 vom 17. November 2017, 21:05

Ist die interne Grafik aktiv? Wurde der Shiki.kext mit eingesetzt? Wurde das Boot-Arg "shikigva=16" eingetragen? Beitrag von Maddeen vom 17. November 2017, 21:10

Also It. Screenshot (Anlage) glaub ich nicht.. sonst müsste die doch dort ste

Shiki.kext sagt mir nichts.. hatte ich noch nie. Hat aber schon x-mal vo hier glaub ich auch in meinem ersten Post. Alles war einwandfrei. Somit kann ich die zweite Frage auch nur mit nein beantworten - außer DSDT die du netterweise für mich gebastelt hast, eingetragen

das letzte was ich gemacht hab warBg DaSu bupdatein

Beitrag von al6042 vom 17. November 2017, 21:25

In der DSDT ist die interne Grafik als "connectorless" injected, damit sich Grafik ohne angeschlossenen Monitor binden kann... deswegen wäre  $\epsilon$ sehen, was passiert, wenn du diese im BIOS wieder aktivierst...

Beitrag von Maddeen vom 17. November 2017, 21:26

Ich guck mal und meld mich wieder..um do Danke

Update: Vielen Dank ... geht wieder - aus irgendeinem Grund hat sich GraKa deaktiviert .. warum? Keine Ahnung. P.S Jetzt nach dem Reboot ist übrigens der Sound via HDMI wieder weg. V das in Korrelation zueinander steht.

Aktuelle Konfiguration im BIOS = siehe Bild. Ich kann also wieder iGFX deaktivieren - Test 1 oder das primary Display auf iGFX setzen - Test 2 Wobei letzteres ja (aus meiner Sicht) ein Kabeltausch notwendig macht, HDMI Port nichts angeschlossen ist.

Beitrag von muc\_mac vom 20. November 2017, 11:05

## [@al60](https://www.hackintosh-forum.de/index.php/User/763-al6042/)42

Habe mittlerweile eine lauffähige Config (HDMI Audio, Headphone Audi dem Zotac EN1070k. 1 HDMI (von 2) und beide DP Ports liefern HDMI/DP Au System scheint hinreichend stabil zu sein, alle USB Port Encode/Deocde lief über Nacht einwandfrei.

Anbei ist der Zip zum Clover-Folder (wesentliche Inhalte). WLAN/BT geht ich noch die WLAN Karte austauschen.

Was gewinne ich, wenn ich die DSDT noch zusätzlich bereinige / optimiere?

Vielen Dank

Beitrag von al6042 vom 20. November 2017, 11:46

Bitte nutze keine externen Filehoster für die Bereitstellung der Daten. über Erweiterte Antwort , bzw. Erweiterte Bearbeitung Daktaeninasthänugem Reit das Ganze als ZIP direkt hinzufügen.

drauf schauen kann ich vermutlich erst im Laufe der Woche.

Beitrag von muc\_mac vom 30. November 2017, 14:58

Hallo Al6042,

hattest Du die Gelegenheit mal in die Files zu schauen? Herzlichen Dank

Beitrag von al6042 vom 30. November 2017, 20:11

Da du die Daten direkt Post rein gepackt hast, konnte niemand sehen, das Thread gab. Somit habe ich das auch nicht mitbekommen... Zudem: wenn es funktioniert, warum sollte ich dann nochmal drauf schauen?

Wenn du die DSDT bereinigst und dabei auch einige Details zur Hard patchst, sparst du dir ggf. ein paar der config.plist Einstellungen und e oder anderen Injector-Kext.

Da Clover und die Kexte durch eher einer stärkeren Fluktuation unterlie Settings gerne zentral.

Beitrag von muc\_mac vom 30. November 2017, 20:30

Klasse, danke für das Feedback - ich kann die Logik nachvollziehen. Ande eher.

Macht es Sinn dass ich die Config irgendwo zentral ablege, so daß andere wo?

Weiterhin viel Erfolg, habe durch das Mitlesen viel gelernt

Beitrag von al6042 vom 30. November 2017, 21:21

Du kannst die Kiste im Detail Sokeynlake und beem melthread (lauffähige Konfiguration [Deskt](https://www.hackintosh-forum.de/index.php/Thread/26217-Skylake-Sammelthread-lauffähige-Konfigurationen-Desktop/)operewigen.

Beitrag von hp246 vom 7. Dezember 2017, 10:58

Also ich hab immer noch die HDMI Audio Probleme... gibt es mittlerweile ein

Mit Freundlichen Grüßen

Beitrag von griven vom 10. Dezember 2017, 00:40

Die gab und gibt es schon immer das Zauberwort heißt DSDT Patch natürlic Grafikkarte beherrscht auch HDMI Audio was nicht immer der Fall ist.

Beitrag von hp246 vom 17. Dezember 2017, 12:28

## [Zitat von g](https://www.hackintosh-forum.de/index.php/Thread/34058-HDMI-Audio-Nvidia-funktioniert-nicht-generelle-Optimierungen/?postID=374646#post374646)riven

Die gab und gibt es schon immer das Zauberwort heißt DSDT vorausgesetzt die Grafikkarte beherrscht auch HDMI Audio was nicht immer

wie stell ich das an???

Mit freundlichen Grüßen

Beitrag von griven vom 17. Dezember 2017, 14:07

Einen guten Einstieg finde **B to Du**nhiern Repositories zu MacIASL gibt es auch zu HDMI Audio.

Beitrag von hp246 vom 17. Dezember 2017, 19:19

ich hab eine dsdt der al hat mir die erstellt...

aber klappt noch nicht mit dem audio...

Beitrag von al6042 vom 17. Dezember 2017, 19:28

Du meinst, mit dem Audio per HDMI? Poste doch bitte mal das Ergebnis des folgenden Terminal Befehls: 1.ioreg -p IODeviceTree -n HDEF -r

Beitrag von hp246 vom 17. Dezember 2017, 19:33

hier

Spoiler anzeigen

Beitrag von al6042 vom 17. Dezember 2017, 19:41

Das ist sehr verwunderlich, da in deiner DSDT die Unterstützung für HDM Grafik tatsächlich eingebunden ist:

Spoiler anzeigen

Handelt es sich bei deiner DSDT.aml um die Datei vom 14.10.2017?

Beitrag von hp246 vom 17. Dezember 2017, 19:43

ja das ist korrekt

Beitrag von al6042 vom 17. Dezember 2017, 19:49

Wenn ich die DSDT aus deinem obigen Anhang entpacke, ist die vom 15.10.2 An welchem Port an der Grafikkarte ist denn der Monitor angeschlossen?

Beitrag von hp246 vom 17. Dezember 2017, 19:50

hdmi port...

welche Nummer der hat weis ich nicht...

mfg

DVI Output : Yes x 1 (DVI-I), Yes x 1 (DVI-D)HDMI Output : Yes x 1 (Regular DP)

Beitrag von al6042 vom 17. Dezember 2017, 19:56

Poste doch bitte mal noch eine Screenshot vom DePSCHManagster des

Beitrag von hp246 vom 17. Dezember 2017, 20:01

hier mal screenshot

EDIT: Was recht seltsam ist... schau mal die andere Bilder an...

Beitrag von al6042 vom 17. Dezember 2017, 20:04

HDMI der Nvidia wird angezeigt und die DSDT-Settings sind gesetzt... Was noch spannend wäre, ist die Prüfung der Original-Apple-Kexte. Das funktioniert am besten im Systembericht, im Bereich Software, "Erweiterungen" anklickst und wartest bis die Liste gefüllt wird. Dann klickst du auf die Tabellen-Überschrift "Erhalten von" zweima Reihenfolge mit "Verifizierte Entwickler" beginnt. Zwischen "Verifizierte Entwickler" und "Apple" wird es eine Reihe von K "Unbekannt" oder "Nicht Signiert" gekennzeichnet sind...

Bitte erstelle davon einen Screenshot und poste ihn hier.

Zusätzlich hätte ich gerne das Ergebnis des folgenden Terminal-Befehls:

Code

1.kextstat -kl | awk '!/com\.apple/{printf "%s %s\n", \$6, \$7}'

Beitrag von hp246 vom 17. Dezember 2017, 20:10

Hier mal die Ausgabe...

Spoiler anzeigen

PS: Bei DPCI unter MISC

0:100 0:000 - HDMI Audio: 0:100 0:000 PCI (00|00:01.02) : 8086 0159 class=060400 0:100 0:000 PCI (00|02:00.00) : 14E4 43B1 class=028000 Beitrag von al6042 vom 17. Dezember 2017, 20:15

Hm...

Hast du am Monitor überhaupt Lautsprecher, die einen HDMI/DisplayPort ausgeben könnten?

Beitrag von hp246 vom 17. Dezember 2017, 20:20

Ja klar... das ging ja vorher... und in windows geht es ja auch...

Ich hab eine kext wenn ich die rein mache habe ich auch Sound. Nur Ausgabe abgehackt...

und damit ging es noch bei 10.11

Beitrag von al6042 vom 17. Dezember 2017, 20:22

Es sollte normalerweise auch ohne diesen Kext funktionieren, aber unt gerne nicht an alle Ausgänge... Kannst du den Monitor mal per DisplayPort mit der Karte verbinden, Anschluß bereitstellt?

Beitrag von hp246 vom 17. Dezember 2017, 20:26

Hab leider kein DP auf HDMI Adapter... ich bestell mal ein Kabel und dann

das Ergebnis...

Mit freundlichen Grüßen

Beitrag von hp246 vom 20. Dezember 2017, 13:07

Negativ... Selbst über DP geht es nicht... sonst noch einer eine idee?

Mit freundlichen Grüßen

Beitrag von Andy51105 vom 23. Dezember 2017, 09:53

Ich habe ein ähnliches Problem mit dem HDMI-Audio meiner GTX 1060 und dem aktuellen Stand fragen.

Hat sich bei deinem Problem etwas getan?

Ich hänge mal meinen Cloverordner an. Vielleicht ist es bei ja nur eir übersehen habe.

Mit der obigen HDMIAudio.kext bekomme ich auch keinen Ton raus.

Wenn ich den Voodoo benutze geht der Sound über HDMI, allerdings geh Sound nicht mehr, was für mich viel wichtiger ist@ MaccPhormaathd@anokoe42an dafür)

Ich habe mehrere Beiträge gelesen, wo es mit der GTX 1060 und HDMI Aud Nirgendwo eine Lösung gefunden.

Vielleicht hat jemand Lust und Zeit, sich das mal anzuschauen.

Wünsche allen ein frohes Weihnachtsfest

P.S. Vielleicht legt mir der gute "Santa" ja HDMI-Sound unter den Baum

Beitrag von Maddeen vom 27. September 2018, 17:40

@ Andy 5110 5 leider nein. Ich hatte die Hoffnung, dass WhatEverGreen irgend wo es viele andere Kexte obsolet gemacht hat - leider auch hier weder v irgendwas zu machen.

Am Anfang ging es noch bei jedem 2-5 Reboot - mittlerweile überhaupt nicht

Ich werde wohl jetzt - nach dem ich keine DSDT mehr habe und wirklich nur KEXT, mal wieder den Audio Patch von Toleda testen. Der ist wohl nötig, wenn man (wie ich) einen Intel-100er Chipsatz hat.

Beitrag von MacGrummel vom 27. September 2018, 19:19

Bei meinem kleinen Rechner mit der Nvidia-Grafik geht der HDMI- und auch die Intel-Grafik im BIOS eingeschaltet und NICHT angeschlossen i hatten nichts gebracht, aber so geht es einwandfrei..

Beitrag von Maddeen vom 28. September 2018, 19:49

[@MacGrum](https://www.hackintosh-forum.de/index.php/User/18406-MacGrummel/)mewar bei mir leider schon aktiviert - trotzdem danke für den Tipp.

[@al60](https://www.hackintosh-forum.de/index.php/User/763-al6042/)42 welche Vega-GPU hast du eigentlich genau? geht da DP/HDMI-Aud ja sogar zwei Probleme mit einer Vega-GPU lösen - Update und Sound-Thema

Beitrag von al6042 vom 28. September 2018, 22:09

Schau mal hime a.c. OS Mojave 10.14 Lauffähige Systeme (EFI-Sammelthread) ist eine Asus Strix...

Beitrag von Maddeen vom 7. Oktober 2018, 10:07

[al604](https://www.hackintosh-forum.de/user/763-al6042/)2 so - keine Lust mehr auf Nvidia zu warten. Montag/Dienstag kor STRIX VEGA56 8GB OC Gaming.

Dazu aber noch eine kurze Frage - muss ich an irgendwas wichtiges denk nach dem GPU Wechsel auch sauber wieder läuft? Oder reicht hier auch Wr brauch ich das überhaupt noch?

Soweit ich das ja jetzt verstanden habe, sollte die GPU zu 100% OOB lauf ja selber in ihren iMacs verbaut - oder?

Dank dir und schönes WE

Beitrag von al6042 vom 7. Oktober 2018, 10:55

Also,

ich nutze den WEG wegen der Dual-Monitor-Geschichte, die unter HS nad nicht funktionierte.

Zusätzlich wird damit die HD630 im "connectorless"-Mode betrieben, Features nutzen zu können.

Des weiteren habe ich in der config.plist einen KextsToPatch-Eintrag ges Spielereien auch Audio per HDMI/DP zu erhalten.

Name\* com.apple.driver.AppleHDAController Find\* [HEX]021030AA Replace\* [HOE2X10F8AA Comment Vega56 HDMI-Audio

Dieser gilt auch für Mojave, da die Vendor-/Device-ID der Vega56-Audio-S 0xAAF8) nicht im AppleHDAController.kext vorhanden ist.

Beitrag von Maddeen vom 7. Oktober 2018, 12:08

Dank dir schon mal.

Ich habe ja - wenn ich das richtig im Kopf habe (nutze aktuell nu Treibergeschichte) ja eine HD530 (i5-6600k).

Sprich ich bräuchte das dann auch, denn "connectorless" und Hardwarebeschleunigung/Airplay Pflicht - sofern ich das richtig verstanden h

Das mit dem HDMI/DP-Audio ist eines der Punkte, wo ich mich am meisten dr

Wir haben ja damals gemeinsam - gb twhlte u Stunden daran rumgedoktort, Audio bei meiner EVGA 1060 SC ans laufen kommt - vergebens. Maximal alle x-mal bei Neustart erkannt.

Ich erhoffe mir, dass das Thema dann mit der Vega auch der Vergangenheit angehörte

# UPDATE fürs Protokoll:

ASUS ROG STRIX VEGA 56 OC eingebaut - seit dem natürlich keine Treiber dauerhaft HDMI-Audio (bzw. in meinem Fall via soDgiasplay/Proet) den o. Kext2Patch von Al6042

Für meine Konfig musste ich auch keine Anpassung bei den Bootflags oder s

Fazit: Glücklich und nochmal [Dank](https://www.hackintosh-forum.de/user/763-al6042/)e2